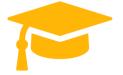

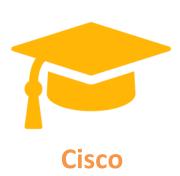

## **Exam Questions 300-835**

# Automating Cisco Collaboration Solutions (CLAUTO)

https://certificationstime.com/

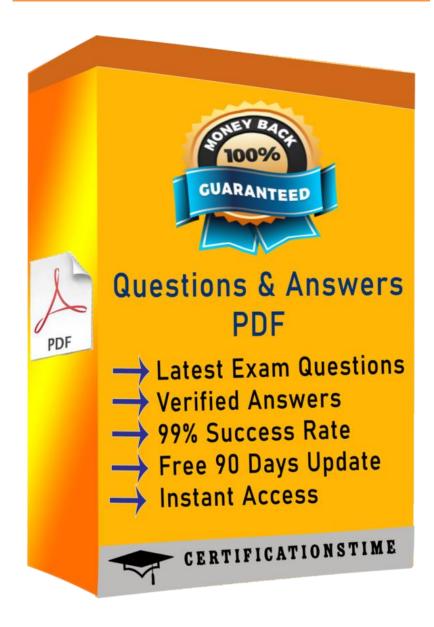

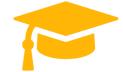

#### **QUESTION 1**

What is the expiration time for a Cisco Webex Meeting API key to access the Webex API as an anonymous user?

A. 3 months

B. 12 hours

C. one week

D. 6 months

Correct Answer: D Section: Meetings

#### **QUESTION 2**

Which URI for XML APIs is used in Cisco Webex Meetings to manage users, meetings, events, and trainings?

A. https://api.webex.com/v1/

B. https://api.webex.com/WBXService/XMLService

C. https://api.webex.com/v1/meetings

D. https://api.webex.com/MeetingsService/XMLService

Correct Answer: B Section: Meetings

#### **QUESTION 3**

**DRAG DROP** 

Drag and drop the code to create a valid Cisco Meeting Server REAST API Python script that creates a CMS coSpace and prints the URI to the console. Not all options are used.

Select and Place: Correct Answer: Section: Meetings

#### **QUESTION 4**

Which Cisco Meeting Server REST API object resource is used to retrieve active call information?

A. /activecalls

B. /calls

C. /getactivecalls

D. /callProfiles

Correct Answer: B Section: Meetings

#### **QUESTION 5**

An existing user (identified by userId) needs to be allowed to host Webex meetings. Which API call is used to assign the new license?

A. PUT /license/{userId}

B. POST /people/{userId}

C. PUT /people/{userId}

D. POST /license/{userId}

Correct Answer: C Section: Meetings

### **QUESTION 6**

Which two methods can be used to add a custom UI panel to a Webex room device? (Choose two.)

- A. Import an existing panel configuration file by connecting a USB storage drive to the device.
- B. Use xAPI to push a JSON panel configuration to the device.
- C. Create a panel using the device UI Extensions Editor (previously In-Room Controls).
- D. Restore a device backup file present on a PC that contains a panel configuration.
- E. From a T-shell session, use the git command to merge the XML configuration of a panel.

Correct Answer: AE Section: Meetings

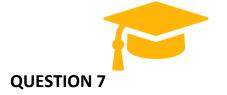

#### **DRAG DROP**

Drag and drop the elements to create the command to initiate a call to device@company.com using the Webex Devices xAPI SSH Interface. Not all options are used.

Select and Place: Correct Answer: Section: Meetings

## **Full Access**

https://certificationstime.com/updated/300-835-exam-dumps-pdf/